# **QGIS Application - Bug report #16165**

**QGIS 2.18.3 crashes on exit** *2017-02-08 12:17 AM - Philip Tait*

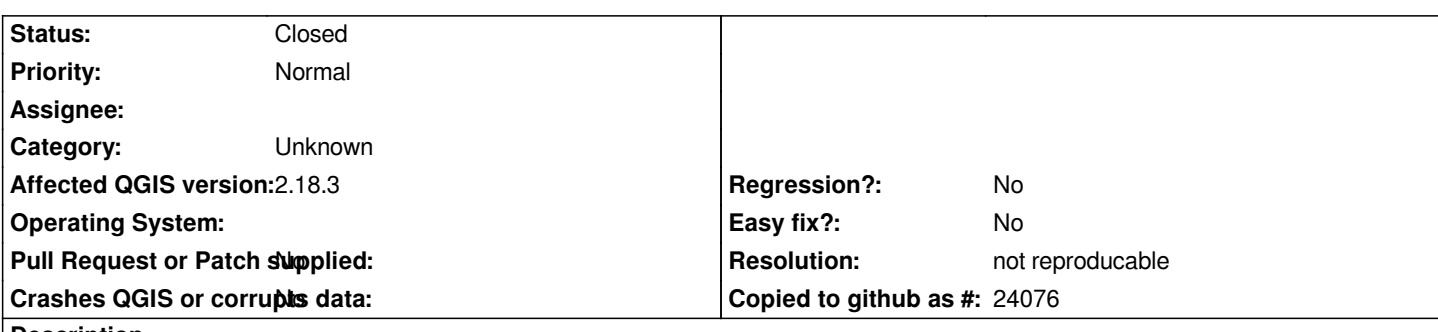

## **Description**

*I've recently updated from 2.16 to 2.18.3 and now every time I close the software a minidump is written. This happens whether I have a project open or if I just open and then close QGIS.*

*I can't seem to find any issues with my pc; other softwares work fine, and I can't find anyone else with the same issue. I've included the minidump file as an attachment in case that helps, I don't know how to open it myself.*

# **History**

# **#1 - 2017-02-08 12:20 AM - Philip Tait**

*- File qgis-20170208-081559-2176-3720-77b8c3d.zip added*

*Here's attached file - zipped.*

# **#2 - 2017-02-08 12:23 AM - Jürgen Fischer**

- *Tracker changed from Support to Feature request*
- *Project changed from QGIS Redmine (QGIS bug tracker) to QGIS Application*

# **#3 - 2017-02-08 12:25 AM - Jürgen Fischer**

- *Tracker changed from Feature request to Bug report*
- *Affected QGIS version set to 2.18.3*
- *Crashes QGIS or corrupts data set to No*

# **#4 - 2017-02-13 08:15 PM - Martin Bain**

*Sorry for the noise if this is unrelated but I had the same issue with QGIS 2.16 (on Windows 7) it would reliably crash on every exit.*

*The problem went away when I deleted the HKEY\_CURRENT\_USER\\Software\\QGIS branch from the registry.*

*This fixed the issue but was a bit heavy handed as I lost a lot of custom settings. I exported the branch from the registry before I deleted it. Merging it back into the registry caused the problem to reappear. I tried deleting a few of the more complex looking sub branches but didn't find the registry value causing the crash. Finally I deleted the whole HKEY\_CURRENT\_USER\\Software\\QGIS branch again, then started QGIS and with GIS running I merged the branch back into the registry, I then exited QGIS without getting a crash! I no longer get a crash on exit and I retained almost all of my settings - active plugins, recently used paths, expressions etc. I lost a couple of things that must be saved on exit such as the layout of the layers panel and the browser panel, but all good.*

#### **#5 - 2017-02-15 12:56 AM - Philip Tait**

#### *Hi Martin Bain,*

*I gave your suggestion a try and I'm afraid it made no difference. I exported and deleted the QGIS folder from regedit and then opened QGIS. On closing it straight away it did not crash, which I thought was progress. But when I tried again after opening a project and it just crashed straight away. Thanks for the suggestion.*

#### **#6 - 2017-03-07 11:05 AM - Giovanni Manghi**

*- Status changed from Open to Closed*

*- Resolution set to not reproducable*

*(very) likely depending on a 3rd party plugins: there are a few that are known to make qgis crash on exit. Please try purging your .qgis2 folder and restart qgis. Reopen if the issue still persist after a full system cleaning.*

## **#7 - 2017-03-09 04:46 AM - Jeff Moyen**

*I can confirm the behaviour. Closing QGIS, even without doing anything else, results in a crash.*

*In fact, there are two types of crash:*

*1) "minidump written"* 

*2) QGIS turns pale and a message saying "qgis-bin.exe a cessé de fonctionner; windows recherche une solution" appears. While the message is up, an xml file appears in my temp folder (where the minidumps are; is is called e.g. WERB96C.tmp.WERInternalMetadata.xml), but when the message is closed the xml disappears.*

*The two behaviour seem to occur more or less randomly.*

*I disabled all the plugins (even core), one by one : same result, even on a blank QGIS.*

*On the other hand deleting the .qgis2 folder cures the problems (it also deletes interesting stuff on the other hand, alas).*

*I* was in the process of investigating what part of .ggis2 is the culprit, when I noticed that 2.18.4 was ready. *Alas -- the same symptoms are still present !*

*So, from this point onwards, the discussion is based on 2.18.4*

*I then went into .qgis2 and removed one after the other evry individual folder, and sub-folder. In the end,it turned out that the problemm was located in .qgis2/python/plugins/GarminCustomMap : removing this folder cured the problem.*

*Interestingly, it is not enough to desactivate it (from "manage and install plugin"), the problem is solved by desintalling (actually deleting) the plugin.*

*Plugin team is being informed.*

#### **#8 - 2017-03-09 04:48 AM - Jeff Moyen**

*PS- already reported in the plugin page: #11901*

## **#9 - 2017-03-09 04:57 AM - Giovanni Manghi**

*I then went into .qgis2 and removed one after the other evry individual folder, and sub-folder. In the end,it turned out that the problemm was located*

*in .qgis2/python/plugins/GarminCustomMap : removing this folder cured the problem.*

*it is years now that that plugin causes the crash on exit even if disabled.*

## **#10 - 2017-03-09 06:15 AM - Philip Tait**

*So I've managed to fix this issue. Turns out it was a plugin issue, specifically "MetaSearch Catalogue Client" appeared to be corrupt.*

*What I actually did was uninstall all plugins that I could, which first identified Meta.. as the one corrupt. I then tried reinstalling, but then that appeared to have issues so I uninstalled and re installed the plugin and everything works fine. I have not reinstalled the other plugins I removed so it could be one of those may reintroduce the issue. But at the moment everything is working fine. Thanks for all the suggestions and help on this matter*

# **#11 - 2017-09-22 09:54 AM - Jürgen Fischer**

*- Category set to Unknown*

# **#12 - 2017-10-18 07:37 AM - ololomp iiiii**

*I used to have same problem until deinstallation of "Semi-automation classaification" plugin. It crashed QGIS on closing not only but also on pressing checkbox in Plugins window. Deleted plugin manually through Windows Explorer*

#### **Files**

*qgis-20170208-081559-2176-3720-77b8c3d.zip 4.35 MB 2017-02-07 Philip Tait*